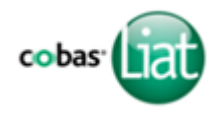

## For In Vitro Diagnostic Use

Read the Package Insert and User Manual for complete test procedure and i information before performing this procedure.

# **Quality Control Kit**

This kit contains External Controls for use with the **cobas**® Influenza A/B & RSV assay. External Controls are run during the Add **cobas**® Influenza A/B & RSV assay tube lot procedure. Additional External Controls should be tested in accordance with local, state, federal and/or accrediting organization requirements as applicable.

# **Contents**

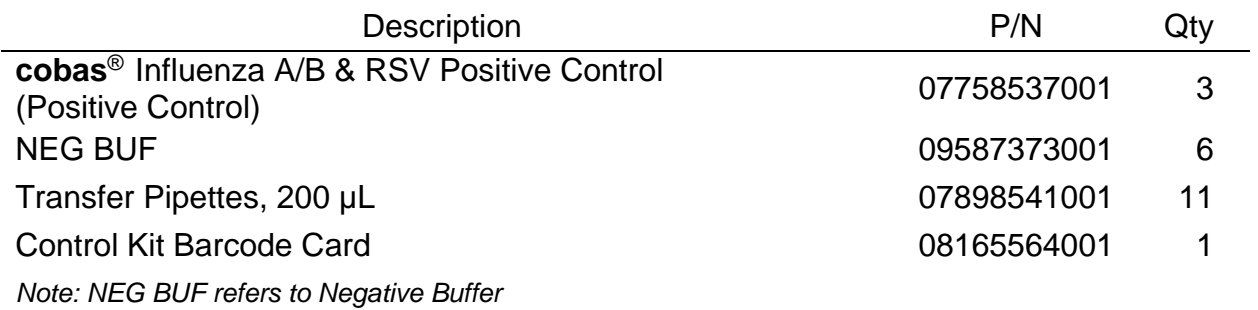

## **Storage and Handling**

- Store the **cobas**® Influenza A/B & RSV Quality Control Kit at 2-8ºC.
- Positive Control tubes and Negative Buffer tubes contained in factory-sealed pouches are stable until expiration date indicated on the pouches. After opening a pouch, reagents are stable for 90 days at 2-8°C or until the expiration date, whichever comes first. Write the date opened on the pouch where indicated. Close the zip lock seal on the pouch after each use.

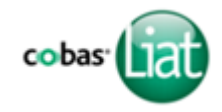

# **Add cobas® Influenza A/B & RSV assay tube lot**

Before using a new lot of **cobas**® Influenza A/B & RSV assay tubes, an Add Lot procedure must be performed on the Analyzer to validate the **cobas**® Influenza A/B & RSV assay tube lot at your site. The process comprises running a negative and a positive control sample.

#### *Materials:*

- From **cobas**® Influenza A/B & RSV assay tube Pack:
	- Package Insert Barcode Card: contained in the **cobas**® Influenza A/B & RSV assay tube Pack. This barcode is lot-specific; match the lot number next to the barcode with the lot number on the **cobas**® Influenza A/B & RSV assay tubes.
	- 2 **cobas**® Influenza A/B & RSV assay tubes
- From **cobas**® Influenza A/B & RSV Quality Control (QC) Kit:
	- Negative Control: Negative Control Barcode, (see Control Kit Barcode Card), 1 Negative Buffer tube (used as the negative control sample)
	- Positive Control: Positive Control Barcode, (see Control Kit Barcode Card), 1 Positive Control tube, 1 Negative Buffer tube (used to mix with the positive control), 1 transfer pipette

**Note:** Match the lot number (L/N) of the Negative Buffer tube label to the lot number ([OT]) of the Negative Control Barcode Label on the Control Kit Barcode Card, and then use the Negative Control Barcode (on the Control Kit Barcode Card) as the sample ID when performing negative control runs.

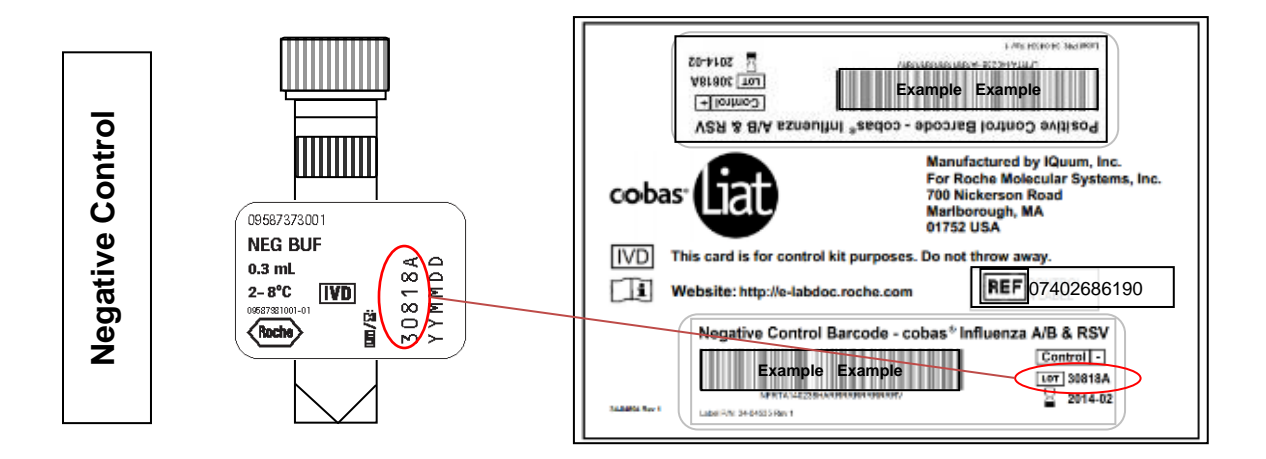

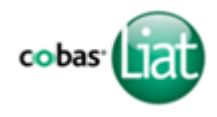

#### **1. Prepare and Test Negative Control sample**

- a. Obtain:
	- Package Insert Barcode on the Package Insert Barcode Card contained in the **cobas**® Influenza A/B & RSV assay tube Pack
	- Negative Control Barcode on the Control Kit Barcode Card
	- 1 Negative Buffer tube (unit dose of Buffer)
	- 1 **cobas**® Influenza A/B & RSV assay tube from this lot
- b. Select **Assay Menu** on the main menu of an Analyzer.
- c. Select **New Lot** at the bottom of the list.
- d. Select **Scan** and scan the Package Insert Barcode on the Package Insert Barcode Card from the **cobas**® Influenza A/B & RSV assay tube Pack.
- e. Select **Scan** and scan the Negative Control Barcode on the Control Kit Barcode Card. The Analyzer will prompt "*Add negative control & scan tube ID*".
- f. Hold the Negative Buffer tube by the tube cap and shake down the liquid using a quick, sharp, downward wrist motion (as if shaking down a mercury thermometer). Visually check that the Negative Buffer has pooled at the bottom of the tube. If not, repeat the shake down procedure.
- g. Using the Negative Buffer as sample, run the assay following the Quick Reference Instructions, Test Procedure, step 2. b-h (Add Sample) and step 3 (Insert **cobas**® Influenza A/B & RSV assay tube).

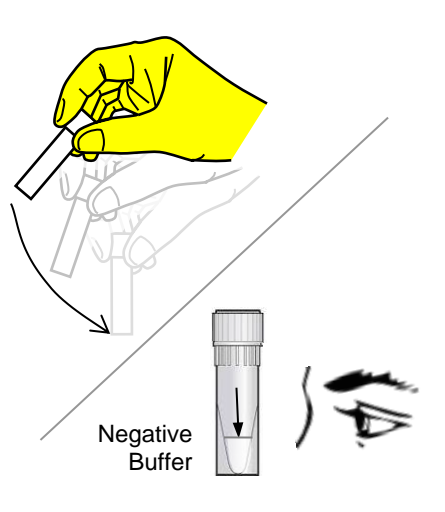

- h. If "*Negative control result accepted.*" is displayed at the end of the run, select **Confirm**. If the result is rejected, repeat the negative control run (step 1 of this procedure).
- i. Select **Confirm**.

## **2. Prepare Positive Control sample**

- a. Obtain:
	- 1 transfer pipette (Use only transfer pipettes contained in the **cobas®** Influenza A/B & RSV Quality Control Kit. Use of alternative transfer pipettes may lead to invalid results.)
	- 1 Positive Control tube (pellet comprising dried positive control material at bottom of tube).
	- 1 Negative Buffer tube
- b. After opening Positive Control pouch, discard the desiccant packet.
- c. Hold the Negative Buffer tube by the tube cap and shake down the liquid using a quick, sharp, downward wrist motion (as if shaking down a mercury thermometer). Visually check that the Negative Buffer has pooled at the bottom of the tube. If not, repeat the shake down procedure.
- d. Using a provided transfer pipette, transfer the liquid from the Negative Buffer tube into the Positive Control tube:
	- i. Check that the Positive Control pellet is at the bottom of the tube prior to addition of the Negative Buffer. Do not use the Positive Control if a pellet is not visible prior to rehydration.
	- ii. Squeeze the pipette bulb until the bulb is fully flat. While holding the bulb fully flat, insert the pipette tip into the liquid just below the liquid surface in the Negative Buffer tube.
	- iii. Slowly release the bulb completely while keeping the pipette tip below the liquid surface. You will see the liquid rising into the pipette. After releasing the bulb completely, withdraw the pipette from the Negative Buffer tube. A small volume of liquid may remain in the tube after the bulb is fully released.
	- iv. Insert pipette into the Positive Control tube until the tip is at the bottom of the tube.
	- v. Slowly squeeze the bulb to empty the contents of pipette. Avoid creating bubbles in the sample. Do not release the pipette bulb.

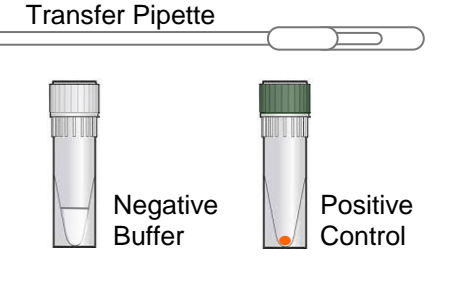

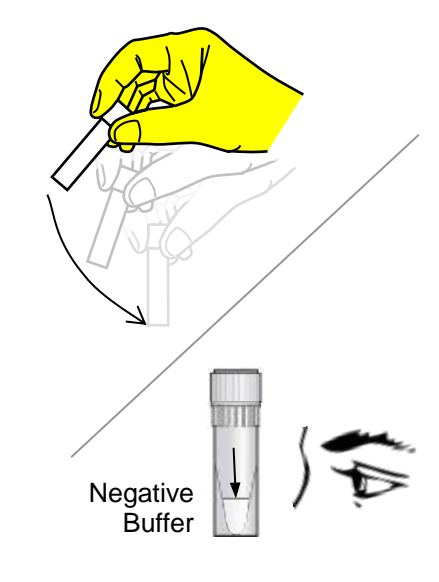

![](_page_3_Picture_18.jpeg)

![](_page_3_Picture_19.jpeg)

- vi. While still squeezing the pipette bulb, withdraw the pipette from the tube. Dispose of the transfer pipette according to your institution's guidelines for safe disposal of hazardous material. Do not reuse transfer pipettes.
- vii. Cap the Positive Control tube. Hold the Positive Control tube by the cap and shake down the liquid in the tube using a quick, sharp, downward wrist motion.
- e. Let the Positive Control tube sit for 5 minutes to begin dissolving the dried positive control material.

**Note:** Match the lot number (L/N) of the Positive Control tube label to the lot number ([OT]) of the Positive Control Barcode Label on the Control Kit Barcode Card, and then use the Positive Control Barcode (on the Control Kit Barcode Card) as the sample ID when performing positive control runs.

![](_page_4_Figure_6.jpeg)

**Positive Control**

Positive Control

![](_page_4_Picture_7.jpeg)

![](_page_4_Picture_8.jpeg)

![](_page_4_Picture_9.jpeg)

![](_page_5_Picture_1.jpeg)

#### **3. Test Positive Control sample**

- a. Obtain:
	- Positive Control Barcode on the Control Kit Barcode Card.
	- 1 **cobas**® Influenza A/B & RSV assay tube from this lot.
- b. On the Analyzer used for the Negative Control test, select **Scan** and scan the Positive Control Barcode on the Control Kit Barcode Card. The Analyzer will prompt "*Add positive control & scan tube ID*".
- c. After the Positive Control tube from step 2 has sat for 5 minutes, use the transfer pipette from the **cobas**® Liat**®** Influenza A/B & RSV assay tube pouch to slowly pipette the sample up and down 10 times to dissolve and mix the positive control. Avoid generating bubbles.
- d. Using the Positive Control as a sample, run the assay following the Quick Reference Instruction, Test Procedure, step 2.b-h (Add Sample) and 3 (Insert **cobas**® Influenza A/B & RSV assay tube).

![](_page_5_Picture_9.jpeg)

e. If "*Positive control result accepted.*" is displayed at the end of the run, select **Confirm**, select **Back** to return to the assay menu. If the result is rejected, repeat the positive control run (steps 2 and 3 in this procedure).

## **Transfer assay tube lot information**

After Add Lot is completed on one Analyzer use the Advanced Tools to transfer the lot information to the other Analyzers at your site. This allows the other Analyzers to use this **cobas**® Influenza A/B & RSV assay tube lot without performing Add Lot on each Analyzer. Consult the software specific Advanced Tools Guide for details of operation.

![](_page_6_Picture_1.jpeg)

#### **Table of Symbols**

![](_page_6_Figure_3.jpeg)

08072345190-05EN

![](_page_7_Picture_1.jpeg)

#### **Technical Support**

For technical support (assistance) please reach out to your local affiliate: https://www.roche.com/about/business/roche\_worldwide.htm

#### **Trademarks and Patents**

See http://www.roche-diagnostics.us/patents

## **Copyright**

©2022 Roche Molecular Systems, Inc.

# **Rx Only**

![](_page_7_Picture_9.jpeg)

Roche Diagnostics GmbH Sandhofer Str. 116 68305 Mannheim Germany

![](_page_7_Picture_11.jpeg)

Roche Molecular Systems, Inc. 1080 US Highway 202 South Branchburg, NJ 08876 USA www.roche.com

Made in USA

![](_page_7_Picture_14.jpeg)

Roche Diagnostics GmbH Sandhofer Strasse 116 68305 Mannheim, Germany Distributed by Roche Diagnostics 9115 Hague Road Indianapolis, IN 46250-0457 USA (For Technical Assistance call the Roche Response Center toll-free: 1-800-526-1247)<sup>2</sup>

<sup>1</sup>Symbol text required by USA only. <sup>2</sup>For USA only.

EC Importer<sup>1</sup>

#### **Document revision**

![](_page_7_Picture_213.jpeg)